# ESXiでホストされるC9800-CLのコンソールポー トの設定

## 内容

概要 前提条件 要件 <u>使用するコンポーネント</u> 設定 9800-CLポートの設定 コンソール出力を提供するようにVMを設定します TelnetでVMにアクセスする 確認 トラブルシュート

## 概要

このドキュメントでは、ESXiでホストされるCatalyst 9800ワイヤレスLANコントローラ(WLC)の コンソールポートを設定する方法について説明します。

著者: Cisco TACエンジニア、Irving Mancera

## 前提条件

#### 要件

次の項目に関する知識があることが推奨されます。

- Catalyst 9800 WLC
- 9800の基本設定に関する知識。

### 使用するコンポーネント

- Cisco IOS®-XEバージョン17.3.2a上のC9800-CL
- 仮想環境とハイパーバイザ
- vSphere Client version 7.0.0.10100.

このドキュメントの情報は、特定のラボ環境にあるデバイスに基づいて作成されました。このド キュメントで使用するすべてのデバイスは、初期(デフォルト)設定の状態から起動しています 。本稼働中のネットワークでは、各コマンドによって起こる可能性がある影響を十分確認してく ださい。

## 設定

### 9800-CLポートの設定

ステップ1:仮想マシン(VM)がESXiに導入されたら、VMの電源をオフにします。VMに移動し、 右クリックしてメニューを表示し、[電源]の矢印をクリックして[電源オフ]を選択します。

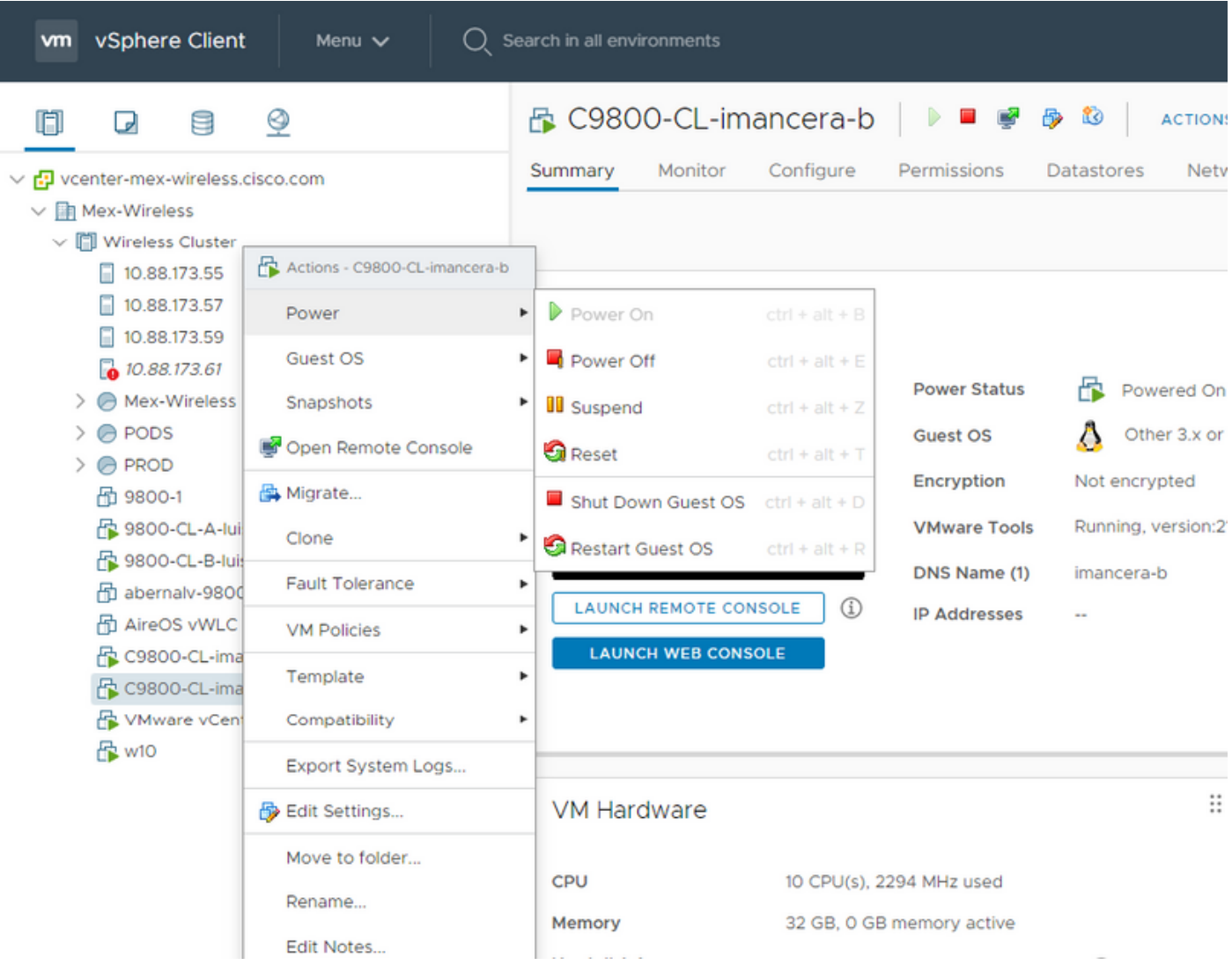

ステップ2:VMの電源がオフになったら、再度VMに移動して右クリックします。ポップアップ表 示されるメニューで、[設定の編集]を選択します。

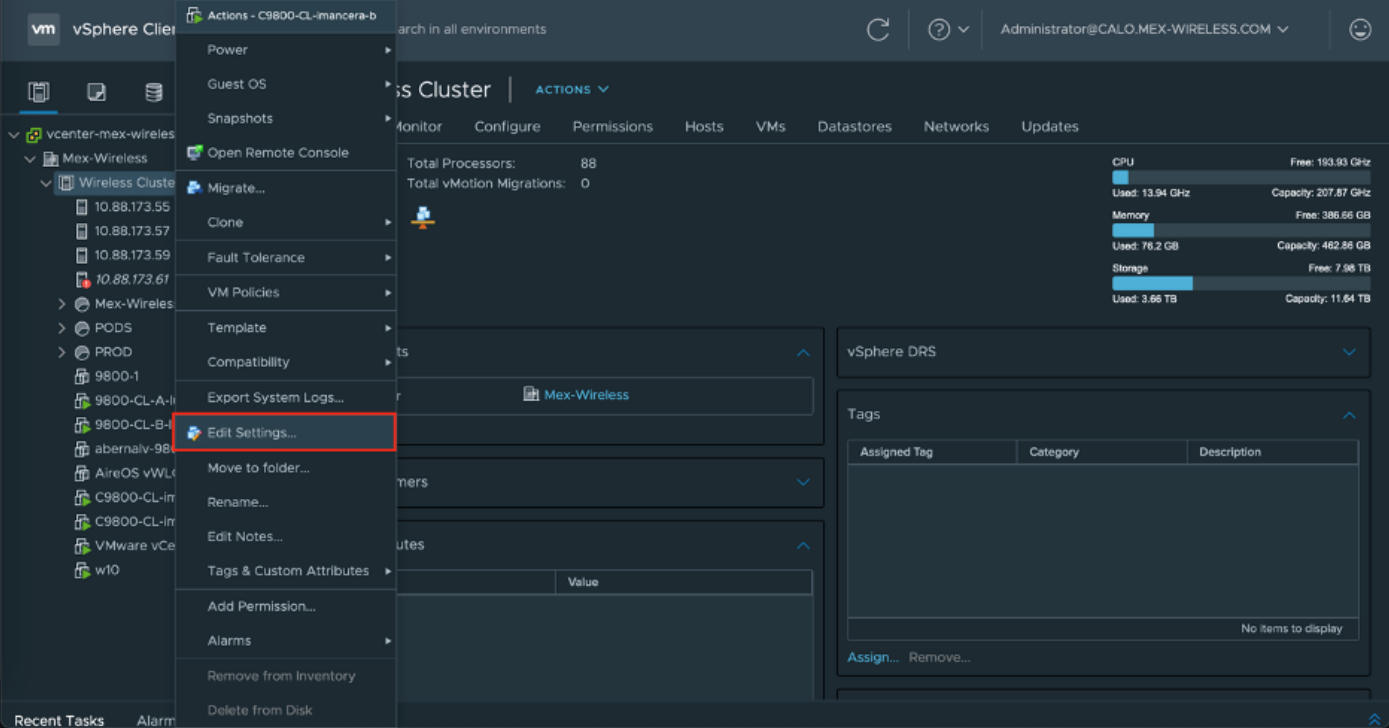

#### ステップ3:[設定の編集]ページで、[仮想ハードウェア]タブを選択し、[新しいデバイスの追加]をク リックします

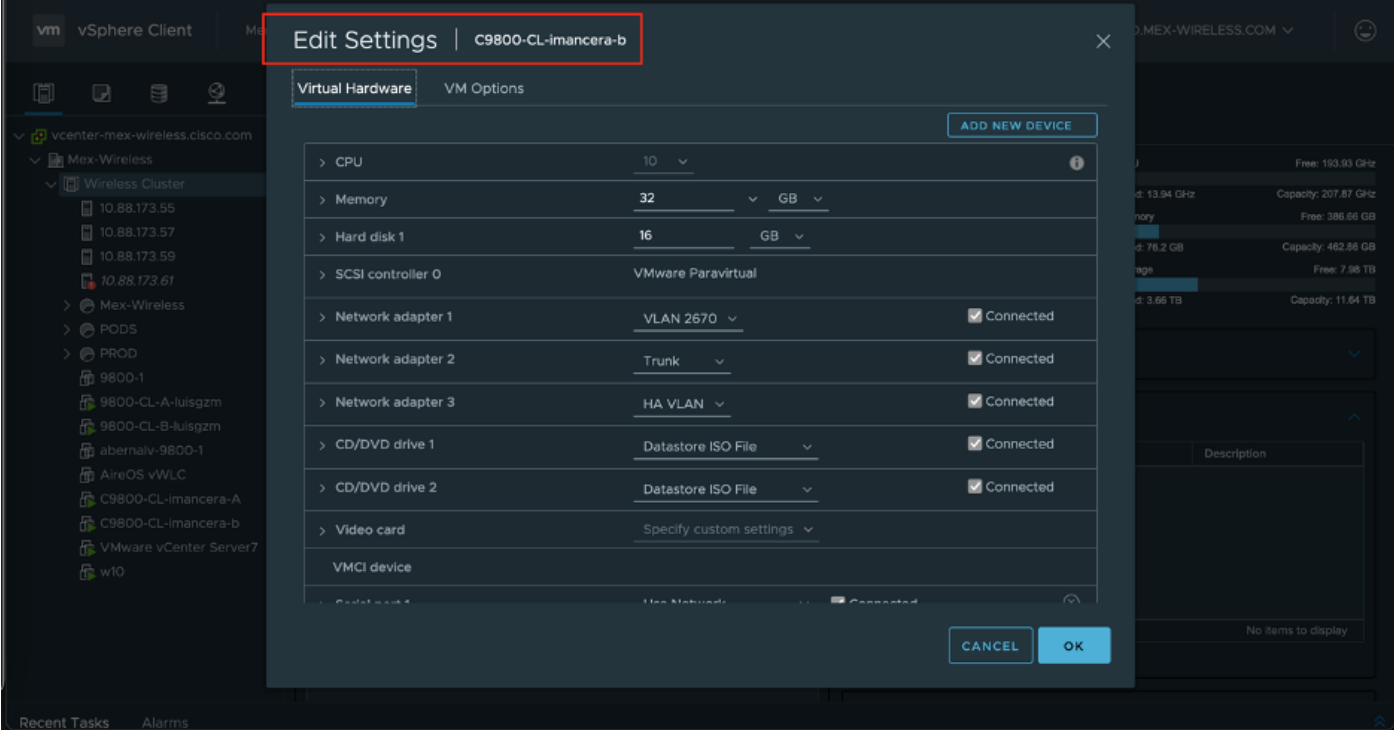

ステップ4:[Add New Device]メニューで、[Serial Port]を選択します

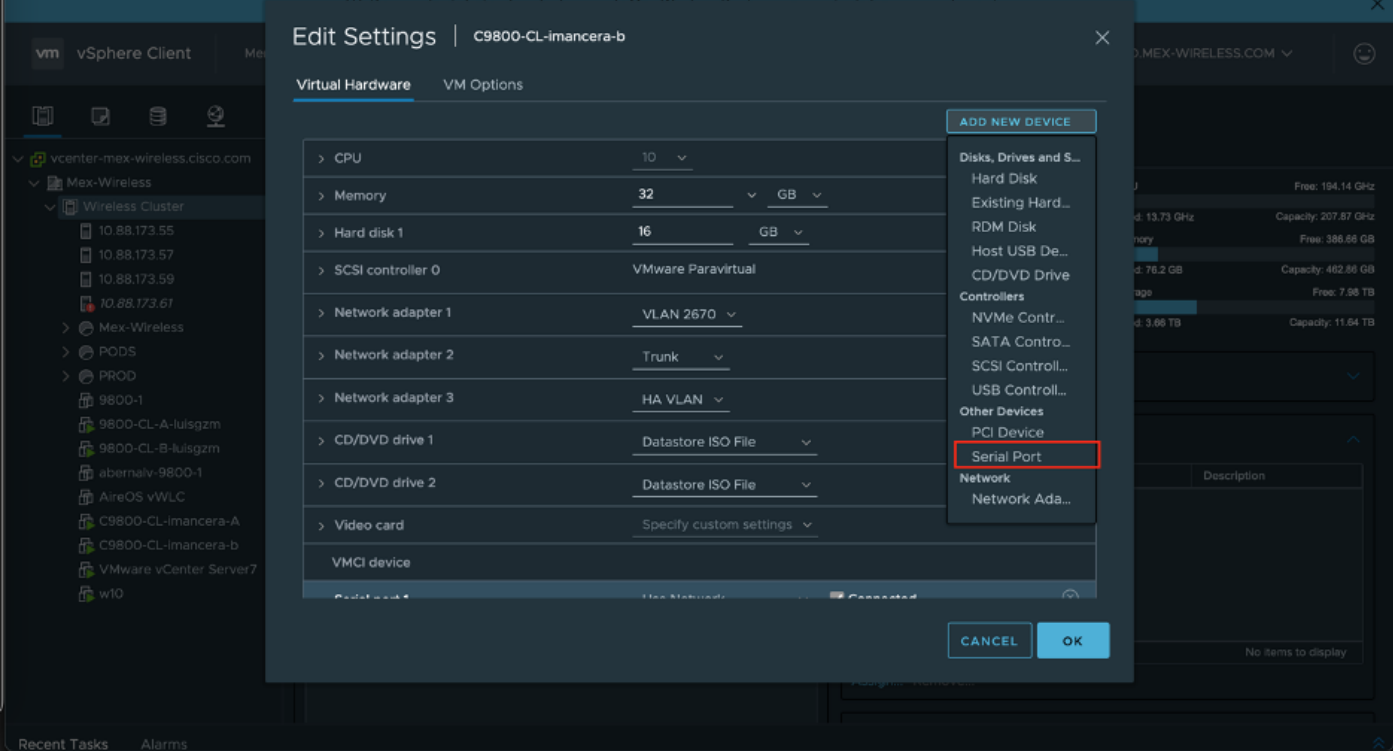

注:VMでは、最初に設定されたシリアルポートがコンソールポートとして動作し、2番目の シリアルポートが補助ポートとして動作します。コンソールポートを使用するには、両方が 必要です。

ステップ5:最初のシリアルポートを設定する

ステップ5.1 [Serial Port]ドロップダウンリストから、[Use Network]を選択し、[Connected]チェッ クボックスをオンにします。

ステップ5.2 [Status]で、[Connect At power On]チェックボックスをオンにします。

ステップ5.3 [Direction]ドロップダウ**ンリスト**から、[Server]を選択します。

ステップ5.4 [Port URI]フィールドにtelnet://<VMが存在するホストのIPアドレス>:1892と入力しま す。

ステップ6:ステップ1 ~ 5.4を繰り返して、補助ポートとして動作する2番目のシリアルポート を追加します。auxポートには、ステップ5.4でtelnetに別のポート番号を使用していることを確認 します。

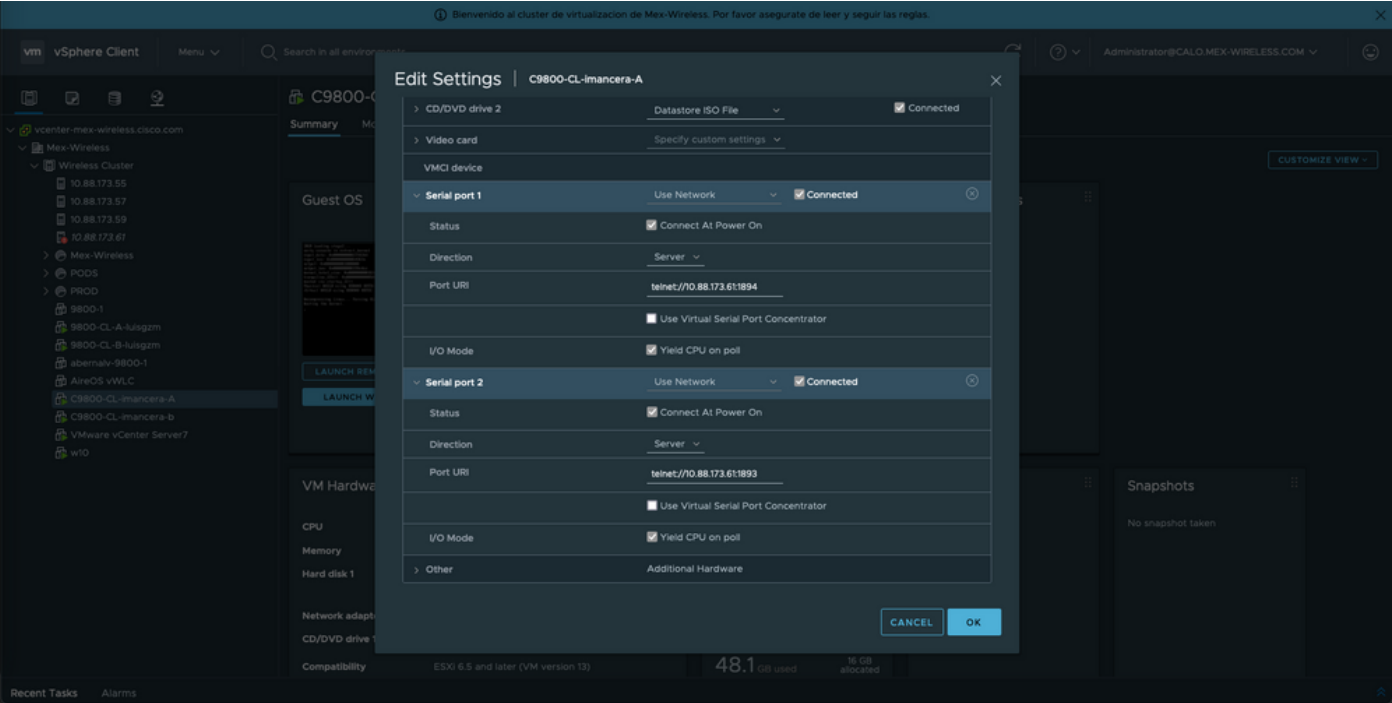

注:HAを導入する場合は、シリアル回線(1892(コンソールVM1)、1891(AUX VM1)、 1894(コンソールVM2)、および1893(AUX VM2)に次のポート番号を使用できます。

## コンソール出力を提供するようにVMを設定します

VMのシリアルポートを設定したら、VMの電源をオンにし、vSphereのWebコンソールまたはリ モートコンソールからVMにアクセスする必要があります。VMが正常に起動したら、platform console serialコマンドを入力し、次に図に示すようにwrite memoryを実行する必要があります。

imancera-b#config Sep 28 13:47:31.248: %SYS-5-CONFIG\_I: Configured from console by console Configuring from terminal, memory, or network [terminal]? Enter configuration commands, one per line. End with CNTL/Z. imancera-b(config)#platform console serial  $imancera-b(config)$ #

### TelnetでVMにアクセスする

好みのターミナルエミュレータを開き、図に示すように、ターミナルエミュレータでTelnetを使 用するシリアルポートをポイントします。

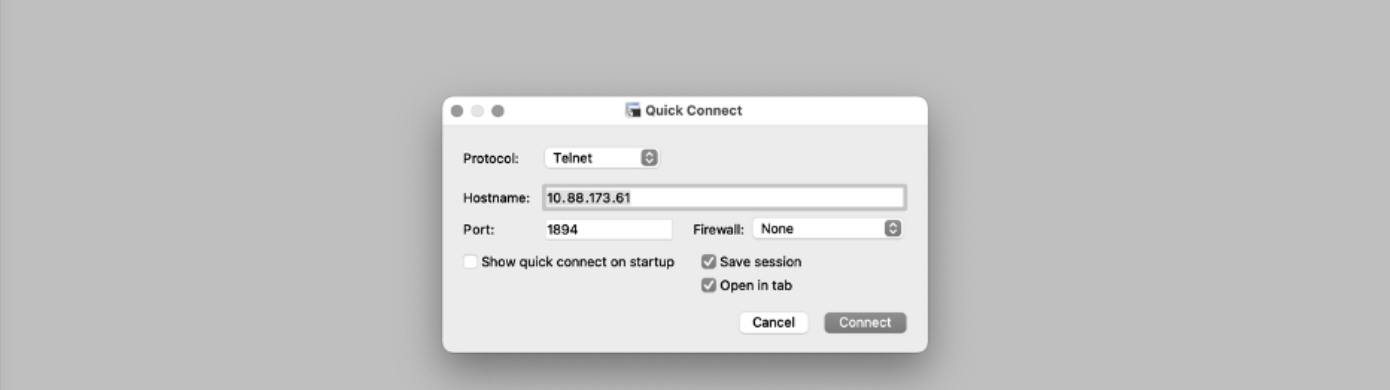

注:コンソールにアクセスするには、最初のシリアルポートのポート番号を指すことを忘れ ないでください。

## 確認

logging console configコマンドを使用してC9800-CLのコンソールロギングを有効にし、syslogを 生成するWLCの機能を使用してコンソールロギングをテストできます。ただし、コンソールロギ ングが最も有効な2つの使用例は、次のとおりです

- スタンドアロンモードで9800-CLのブートアップログをキャプチャする
- ハイアベイラビリティ(HA)用に9800CLをペアにした場合、ステートフルスイッチオーバー (SSO)イベントからログをキャプチャします。

この例では、シリアルコンソールに接続されたターミナルエミュレータに表示される9800-CLの ブートアップログを示します

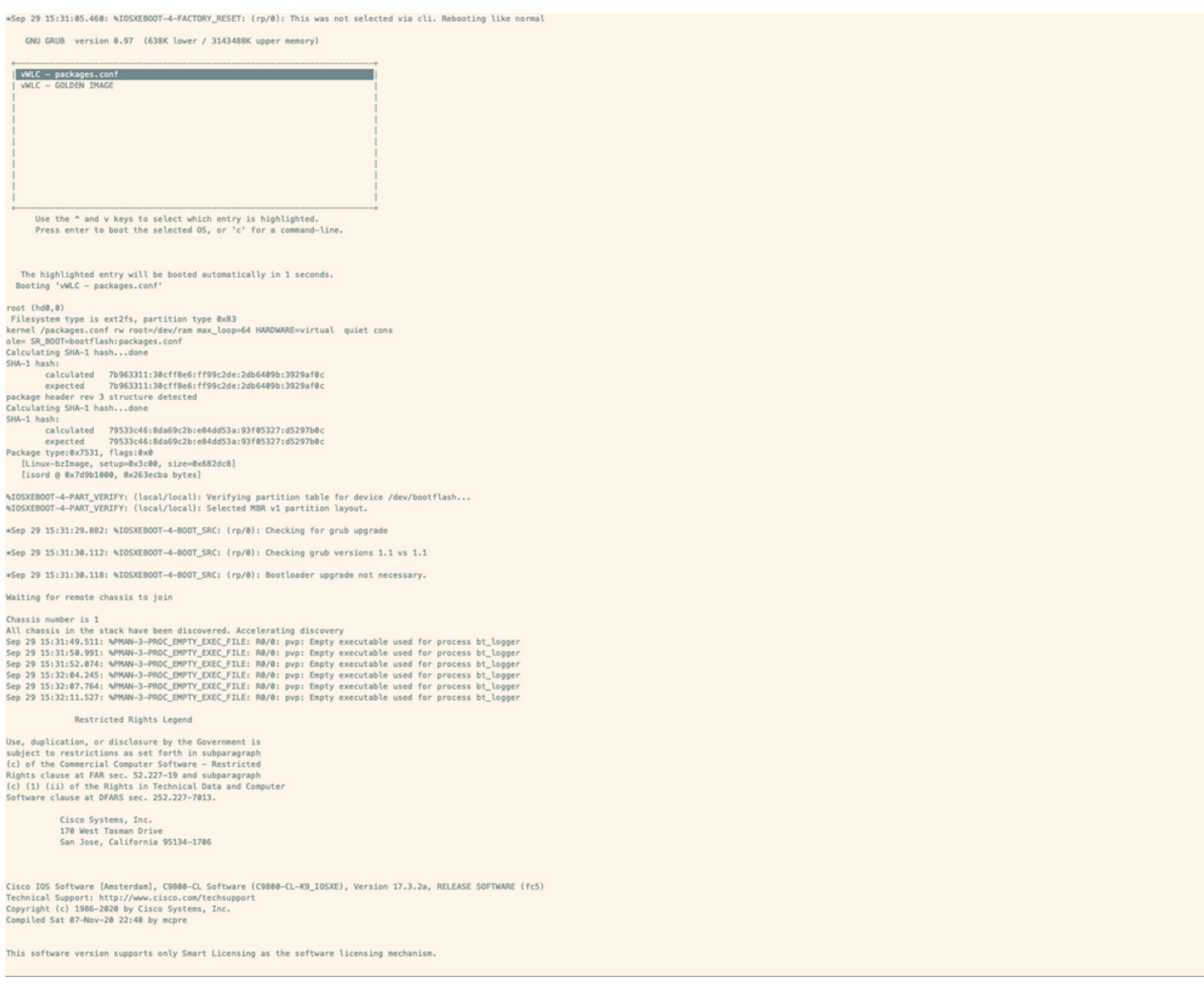

# トラブルシュート

問題:ターミナルエミュレータの出力がコンソールと一致しません。

Jsername: imancera Password: grep: /usr/binos/conf/packages.conf: No such file or directory Patch present - $[?1$ limancera-b(diag)#

#### ソリューション:ターミナルエミュレータがコンソールにマッピングされたポートを指している かどうかを確認します。この場合、AUXポートにマッピングされたポートが使用されています。

#### 問題:ブートログが完了しておらず、ログのセクションだけが表示されます。

%IOSXEBOOT-4-PART\_VERIFY: (local/local): Verifying partition table for device /dev/bootflash... %IOSXEBOOT-4-PART\_VERIFY: (local/local): Selected MBR v1 partition layout. \*Sep 29 15:31:29.882: %IOSXEBOOT-4-BOOT\_SRC: (rp/0): Checking for grub upgrade \*Sep 29 15:31:30.112: %IOSXEBOOT-4-BOOT\_SRC: (rp/0): Checking grub versions 1.1 vs 1.1 \*Sep 29 15:31:30.118: %IOSXEBOOT-4-BOOT\_SRC: (rp/0): Bootloader upgrade not necessary. Waiting for remote chassis to join Chassis number is 1

All chassis in the stack have been discovered. Accelerating discovery Sep 29 15:31:49.511: %PMAN-3-PROC\_EMPTY\_EXEC\_FILE: R0/0: pvp: Empty executable used for process bt\_logger Sep 29 15:31:50.991: %PMAN-3-PROC\_EMPTY\_EXEC\_FILE: R0/0: pvp: Empty executable used for process bt\_logger Sep 29 15:31:52.074: %PMAN-3-PROC\_EMPTY\_EXEC\_FILE: R0/0: pvp: Empty executable used for process bt\_logger Sep 29 15:32:04.245: %PMAN-3-PROC\_EMPTY\_EXEC\_FILE: R0/0: pvp: Empty executable used for process bt\_logger Sep 29 15:32:07.764: %PMAN-3-PROC\_EMPTY\_EXEC\_FILE: R0/0: pvp: Empty executable used for process bt\_logger Sep 29 15:32:11.527: %PMAN-3-PROC\_EMPTY\_EXEC\_FILE: R0/0: pvp: Empty executable used for process bt\_logger

ソリューション:ステップ2に示すように、platform console serialコマンド(Ciscoプラットフォー ムの場合)を入力します。